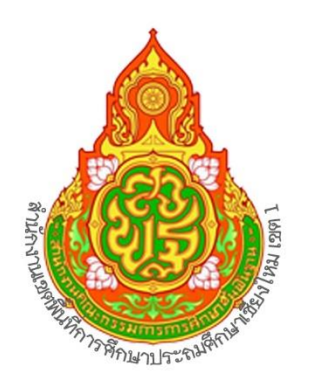

# **EUD**การปฏิบัติงาน

## กลุ่มบริหารงานการเงินและสินทรัพย์

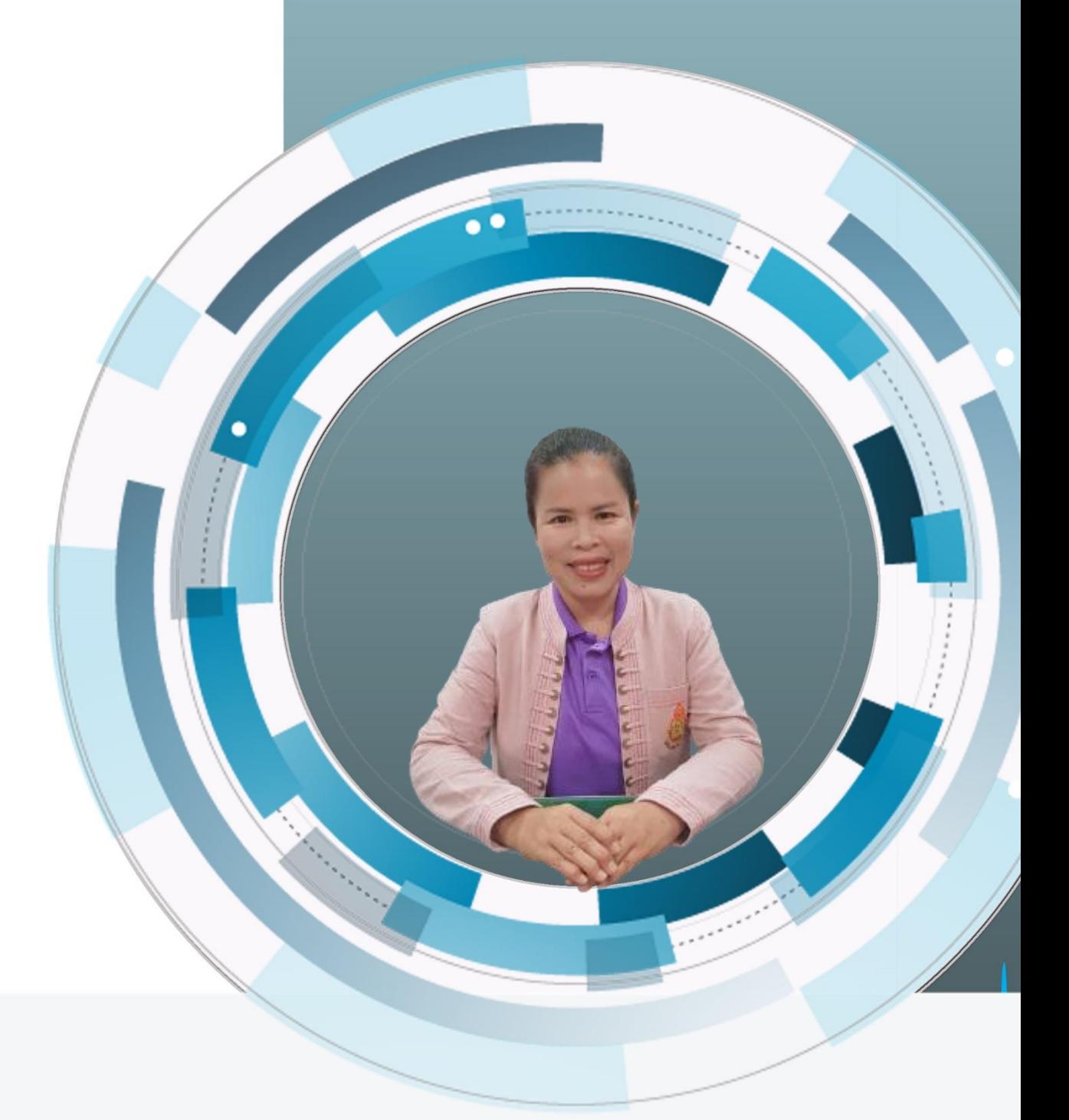

## นางสาวจุฑารัตน์ โปร่งใจ นักวิชาการเงินและบัญชีชำนาญการ

สำนักงานเขตพื้นที่การศึกษาประถมศึกษาเชียงใหม่ เขต 1

### **สารบัญ**

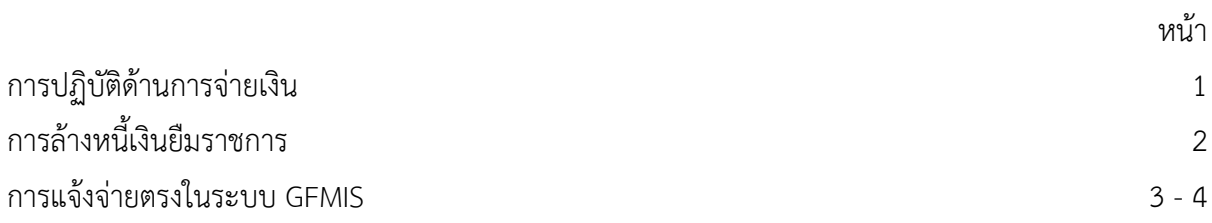

#### **ด้านการจ่ายเงิน**

- 1. ตรวจสอบการโอนเงินเข้าบัญชีธนาคารของส่วนราชการ เมื่อได้รับการโอนเงินดังกล่าว แล้ว
- 2. รวบรวมหลักฐานที่เจ้าหน้าที่ผู้เบิกทำการเบิก นำมาแยกเพื่อดำเนินการ
- 3. ดำเนินการโอนเงินผ่านระบบ KTB Corporate Online หรือเขียนเช็ค เงินงบประมาณ
- 4. ดำเนินการโอนเงินผ่านระบบ KTB Corporate Online หรือเขียนเช็ค เงินนอกงบประมาณ
- 5. ดำเนินการโอนเงินผ่านระบบ KTB Corporate Online เงินอุดหนุน
- 6. ดำเนินการแจ้งผู้มีสิทธิ์ในการมารับเช็ค (กรณีเขียนเช็คสั่งจ่าย)

#### **ขั้นตอน**การโอนเงินผ่านระบบ KTB Corporate Online หรือ**เขียนเช็คสั่งจ่าย**

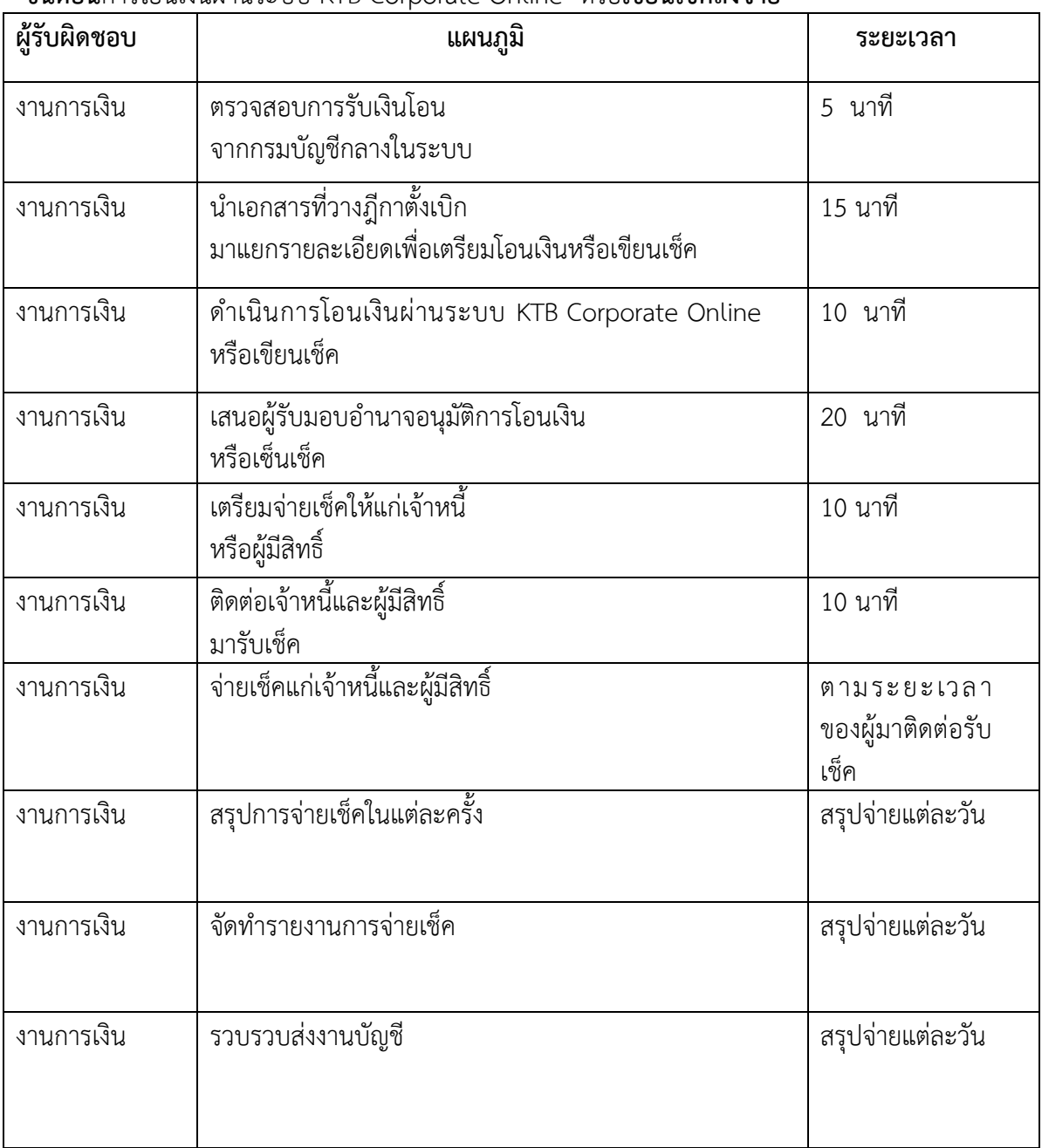

#### **การล้างหนี้เงินยืมราชการ**

- 1. ผู้ยืมส่งใช้ใบสำคัญชำระหนี้และหลักฐานการล้างหนี้ พร้อมทั้งเงินสด (ถ้ามี) ที่กลุ่มบริหารงานการเงิน และสินทรัพย์ โดยเจ้าหน้าที่สารบรรณจะบันทึกการลงรับเอกสารในระบบ และส่งต่อให้เจ้าหน้าที่ผู้รับผิดชอบ
- 2. เจ้าหน้าที่ผู้รับผิดชอบ ตรวจสอบความถูกต้องและความครบถ้วนของใบสำคัญชำระหนี้และหลักฐานการล้างหนี้ว่า ถูกต้อง ครบถ้วนเป็นไปตามระเบียบที่เกี่ยวข้องหรือไม่ หากไม่ถูกต้องหรือไม่ครบถ้วน จะคืนเอกสารหลักฐานเพื่อส่ง ให้ผู้ยืมนำไปแก้ไขให้ถูกต้อง
- 3. กรณีที่ชำระคืนเงินสดพร้อมใบสำคัญ
- จัดพิมพ์บันทึกข้อความขออนุมัติการส่งใช้คืนเงินยืม แนบใบสำคัญชำระหนี้ หรือเอกสารหลักฐานการล้างหนี้พร้อมกับ เงินสด ส่งให้เจ้าหน้าที่ผู้มีหน้าที่รับผิดชอบในการออกใบเสร็จรับเงิน เพื่อรอออกใบเสร็จรับเงิน และส่งต่อใบสำคัญ พร้อมหลักฐานการล้างหนี้ไปให้ผู้มีหน้าที่รับผิดชอบในการออกใบรับใบสำคัญ และส่งให้ผู้มีอำนาจอนุมัติตรวจสอบและ ลงนามอนุมัติหลักฐานการล้างหนี้
- 4. กรณีที่ส่งใช้ใบสำคัญ
- จัดพิมพ์บันทึกข้อความขออนุมัติการส่งใช้คืนเงินยืม แนบใบสำคัญชำระหนี้ หรือเอกสารหลักฐานการล้างหนี้ ส่งให้ เจ้าหน้าที่ผู้มีหน้าที่รับผิดชอบในการออกใบรับใบสำคัญ และส่งให้ผู้มีอำนาจอนุมัติตรวจสอบและลงนามอนุมัติ หลักฐานการล้างหนี้
- 5. เจ้าหน้าที่ผู้รับผิดชอบในการบันทึกบัญชี จะบันทึกรายการการล้างลูกหนี้เงินยืมในระบบ GFMIS พร้อมกับจัดเก็บ ใบสำคัญหรือหลักฐาน
- 6. ตรวจสอบลูกหนี้เงินยืมราชการคงเหลือประจำเดือน โดยตรวจสอบลูกหนี้เงินยืมราชการคงเหลือในทะเบียนคุมเงินยืม ราชการให้ถูกต้องและตรงกับยอดลูกหนี้คงเหลือในระบบ GFMIS

#### **ขั้นตอนการดำเนินการตรวจสอบเอกสารและจัดทำหนังสือแจ้งจ่ายตรงในระบบ GFMIS พร้อมรวบรวมจัดเก็บงบเดือน**

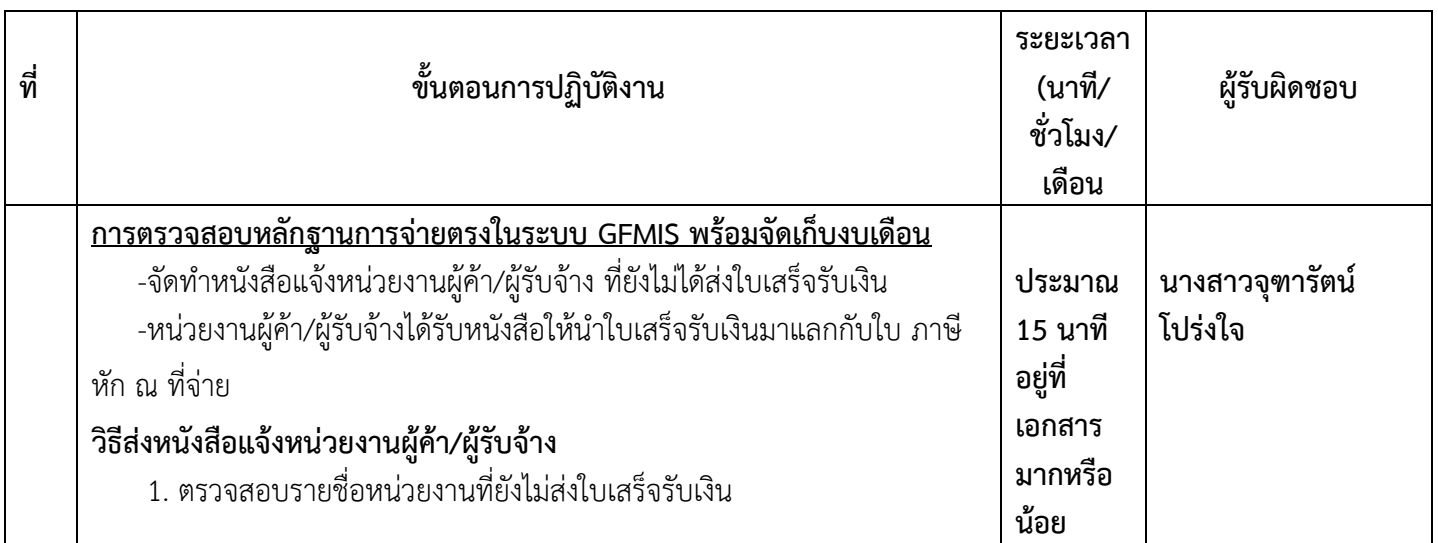

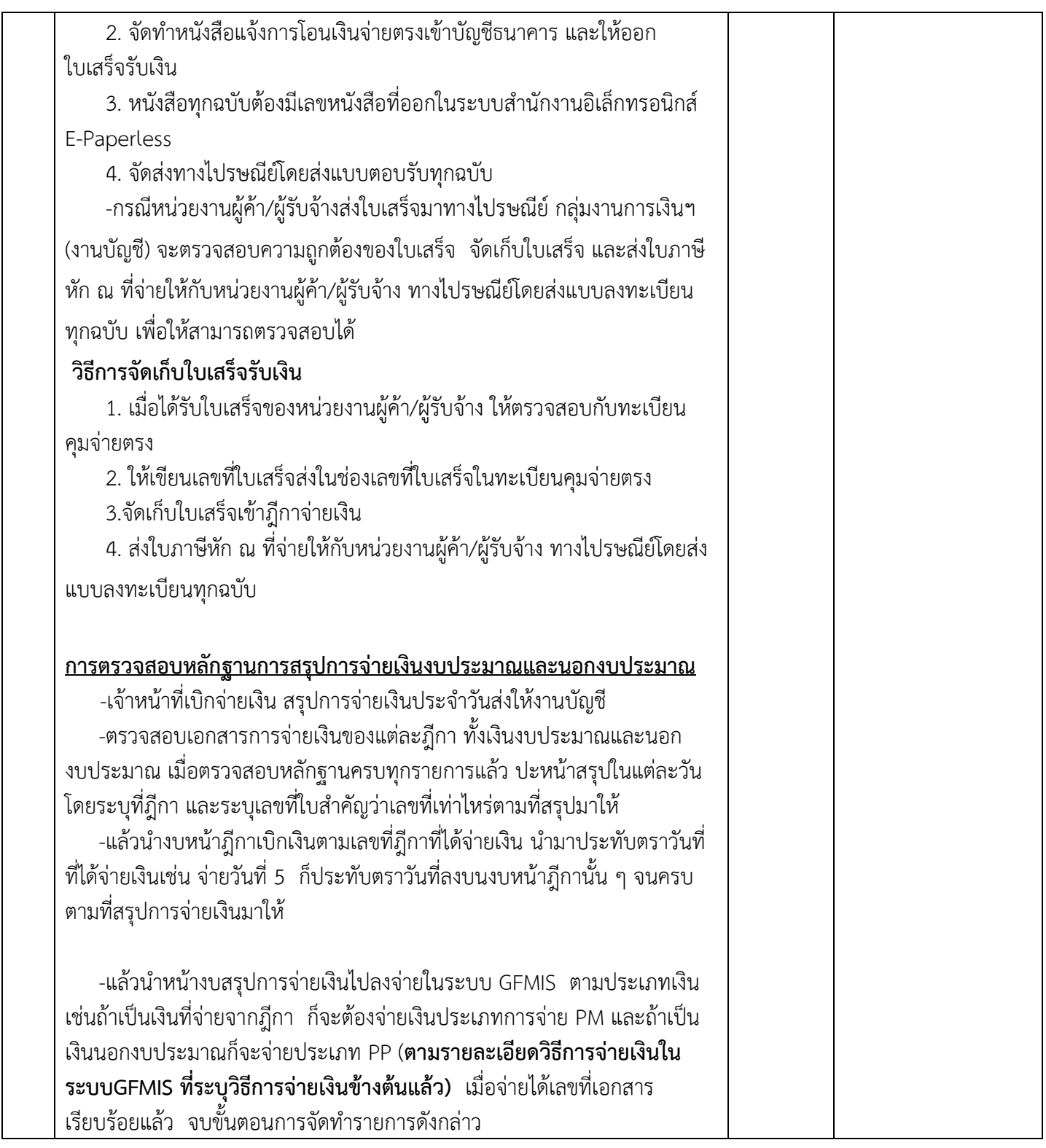